## **GUIA DE USUARIO –INCONSISTENCIA EN INTERFASE LIBRO BANCOS**

1.-Generamos la Interfase del Libro Bancos y envía el mensaje de INCONSISTENCIA. Esto significa que existen operaciones con INCONSISTENCIA en el módulo de Tesorería / Libro Bancos.

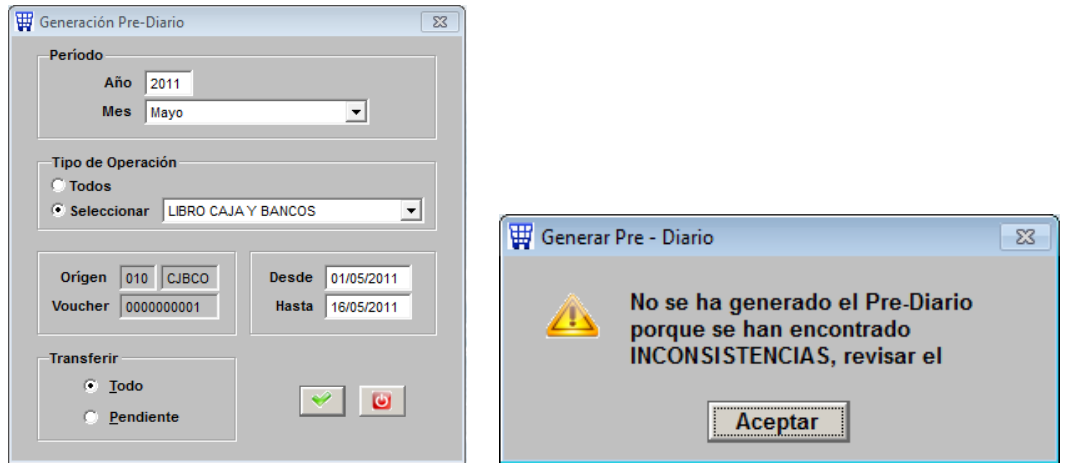

Por lo tanto, el sistema no genera ningún asiento contable. Presionar ACEPTAR al mensaje.

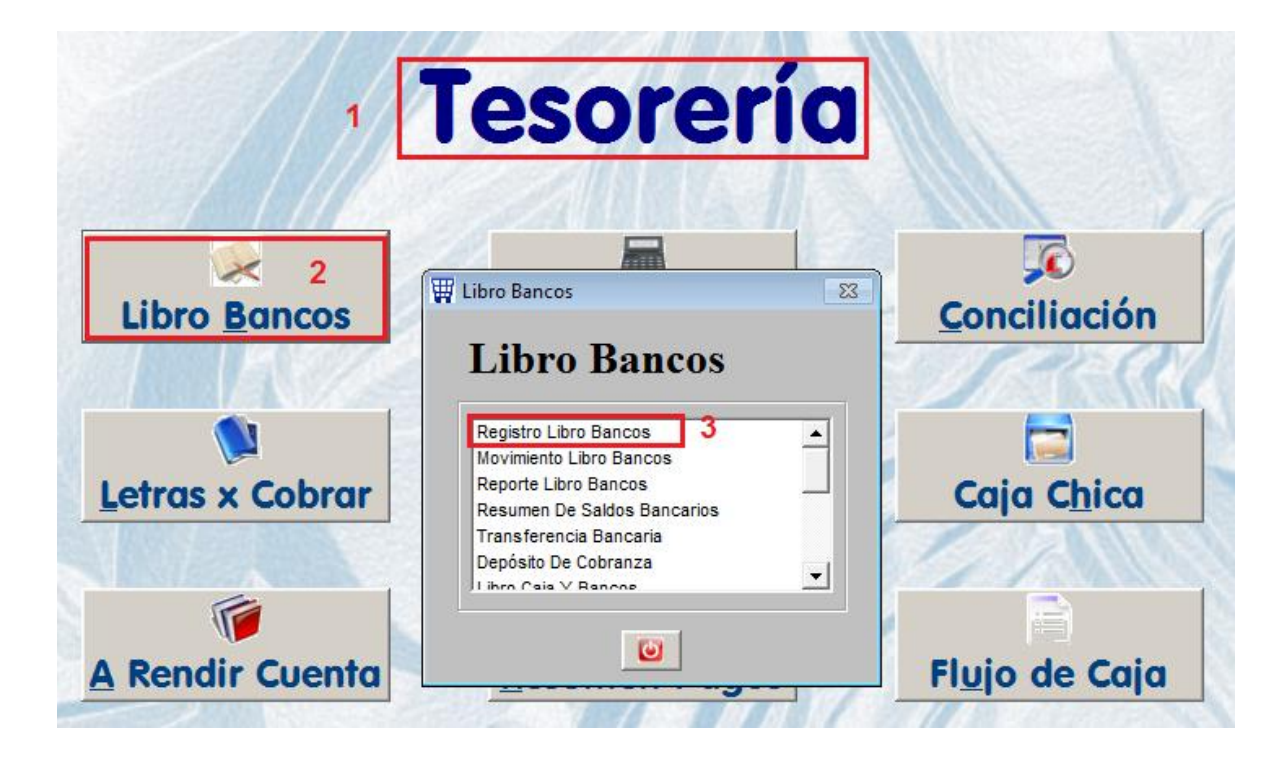

2.- Se deben revisar las CUENTAS BANCARIAS del LIBRO BANCOS.

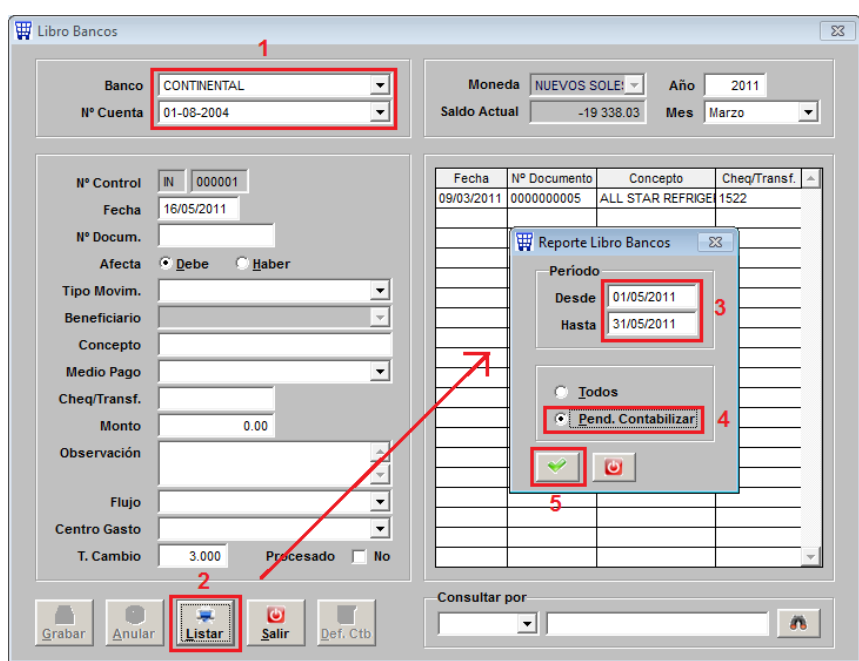

3.- Elegir UNA a UNA cada CUENTA BANCARIA para emitir el siguiente reporte:

Esto servirá para conocer las operaciones con INCONSISTENCIAS, se debe colocar el rango de fecha del mes que están procesando y marcar el check de PEND: CONTABILIZAR.

Si el reporte no se abre significará que todo está correcto, en cambio si se abre nos indicará las operaciones INCONSISTENTES.

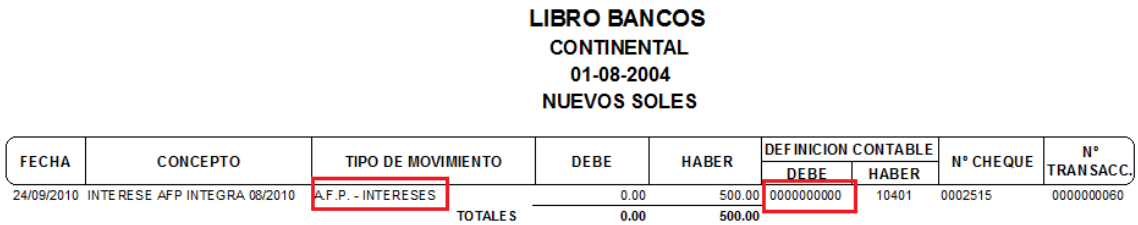

En este reporte me indica que existe una operación con INCONSISTENCIA, la información importante que debemos de reconocer es el TIPO DE MOVIMIENTO(Ejemplo: AFP –INTERESES), con este dato debe ir a CONFIGURACION para corregir la información.

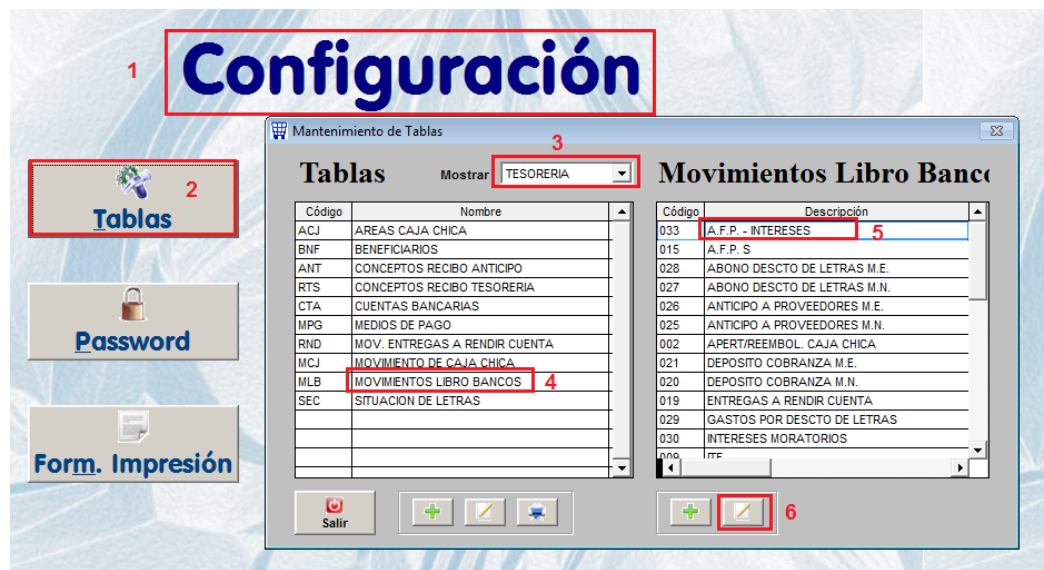

4.- Al modificar notarán que el campo CTA. EMPRESARIAL se encuentra vacio. Es por eso que al registrar esta operación en BANCOS se ha guardado como 0000000000.

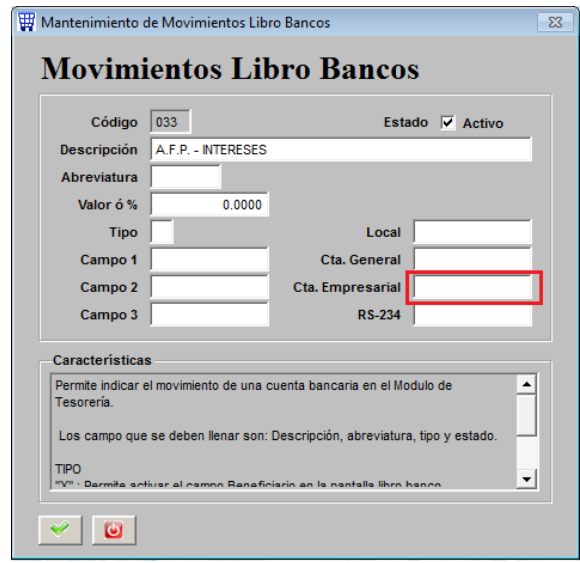

5.- Consultamos en el Plan de Cuentas y anotamos en el campo vacio la divisionaria que corresponde.

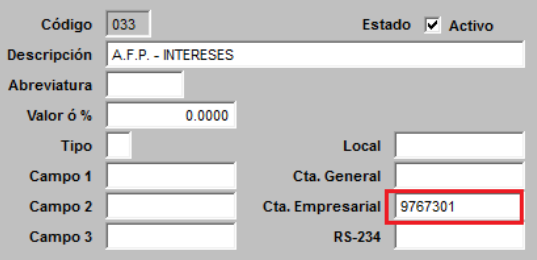

6.- Ahora debemos regresar a Tesorería / Libro Bancos para REGRABAR el registro que aparece en el reporte de INCONSISTENCIA, así de esta manera tomará la corrección que se hecho en la tabla.

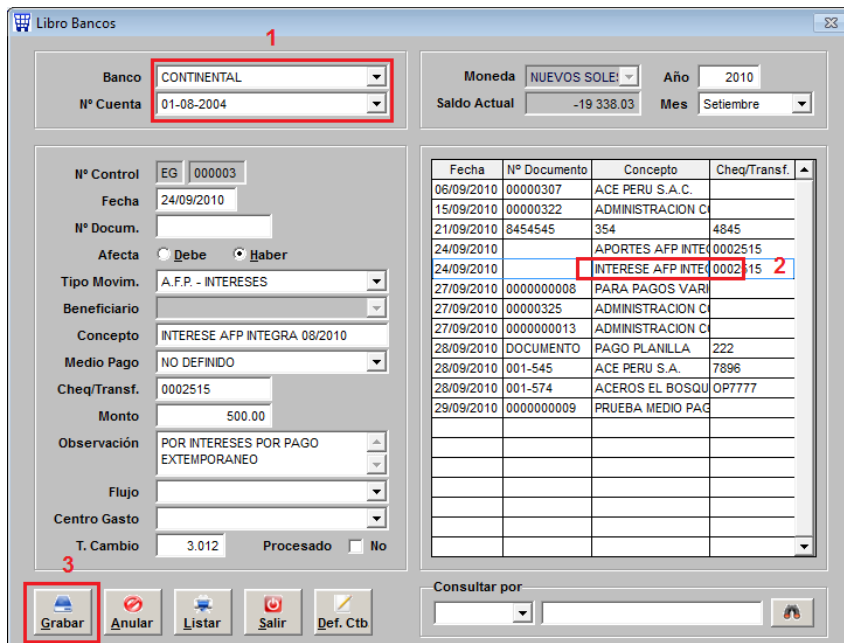

Al imprimir el voucher por pantalla podremos confirmar que ya se realizó la corrección. Lo mismo se debe hacer con cada registro que se indica en el listado de INCONSISTENQA

## VOUCHER LIBRO BANCOS

EG-2010-09-000003

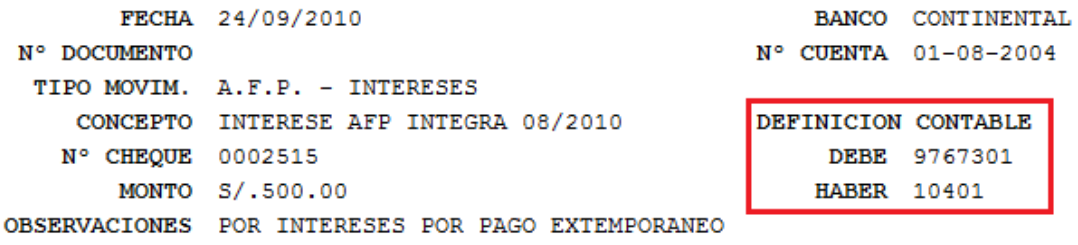

Al final intenta generar nuevamente la interfase del Libro Bancos.